# Configurer CUCM pour fournir des fonctionnalités d'économiseur d'écran aux téléphones IP

### Table des matières

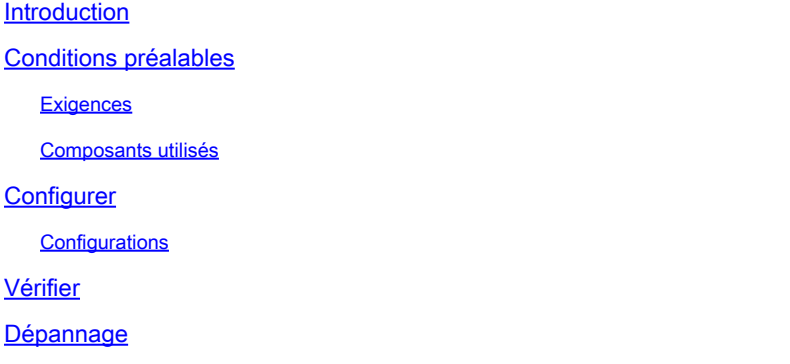

### Introduction

Ce document décrit comment mettre en oeuvre des fonctionnalités d'économiseur d'écran sur les téléphones IP (Internet Protocol) Cisco.

# Conditions préalables

### **Exigences**

Cisco vous recommande de prendre connaissance des rubriques suivantes :

- Configurez un serveur Web pour fournir des fichiers et des images XML aux téléphones.
- Connectivité IP au téléphone pour l'accès du téléphone au serveur Web.

### Composants utilisés

Les informations contenues dans ce document sont basées sur les versions de matériel et de logiciel suivantes :

- CUCM version 14.0.1.12900-161.
- Microsoft Internet Information Services (IIS) configuré sur un serveur Windows 2016.
- Dans cet exemple, un téléphone logiciel Cisco IP Communicator est utilisé ; cependant, la fonction d'économiseur d'écran est disponible sur d'autres modèles de téléphones.

The information in this document was created from the devices in a specific lab environment. All of the devices used in this document started with a cleared (default) configuration. Si votre réseau est en ligne, assurez-vous de bien comprendre l'incidence possible des commandes.

# **Configurer**

### **Configurations**

Étape 1. Dans la page d'administration de CUCM, accédez à device, puis phone et sélectionnez le téléphone IP destiné à être modifié.

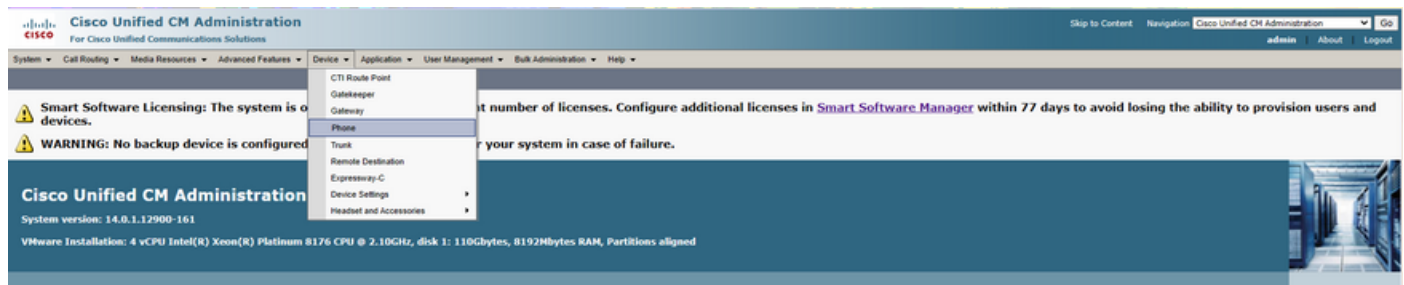

Étape 2. Renseignez le champ Inactif avec l'URL à utiliser par le téléphone pour accéder au serveur Web externe et obtenir des instructions XML (eXtensible Markup Language).

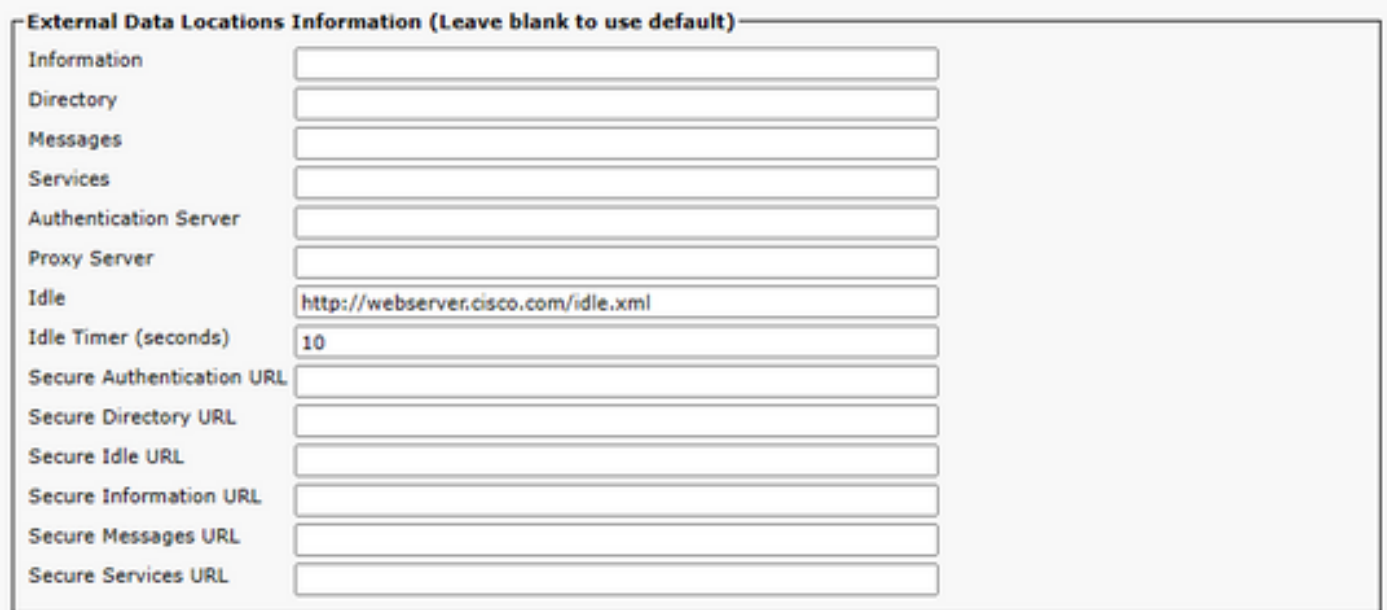

Étape 3. Créez un fichier XML avec l'URL à utiliser pour extraire l'image de :

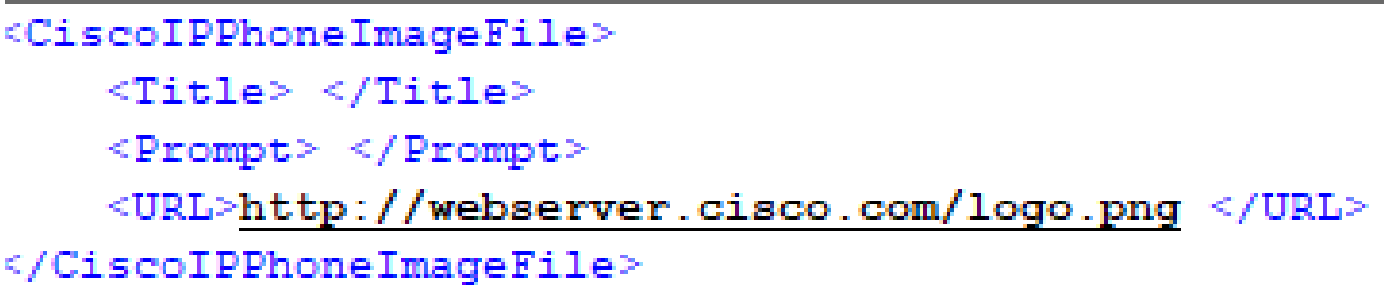

Étape 4. Téléchargez le fichier XML et l'image sur le serveur Web pour que les téléphones IP puissent l'extraire.

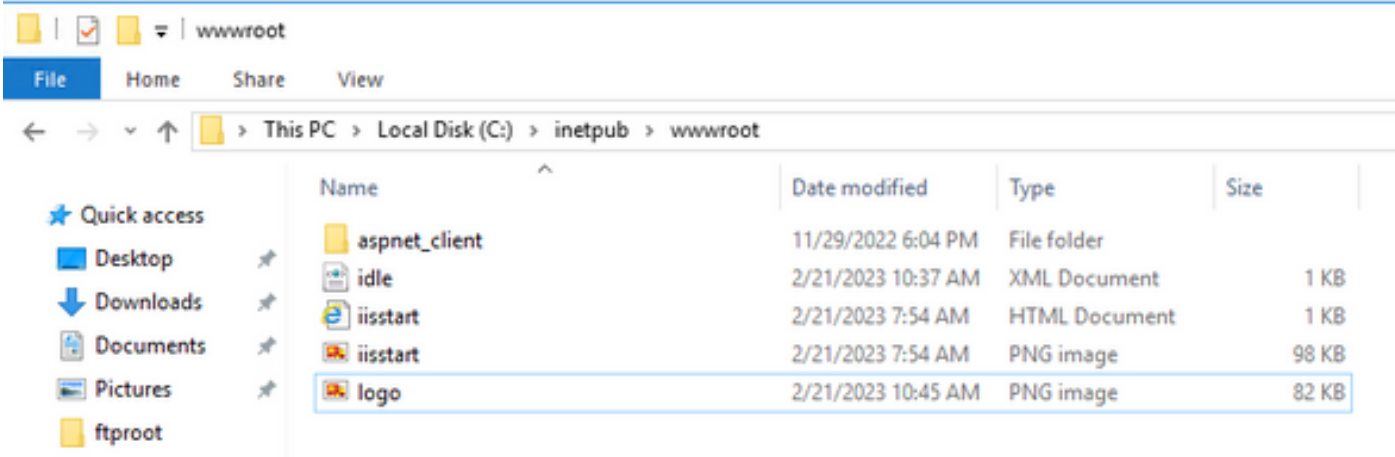

# Vérifier

Laissez le téléphone IP inactif jusqu'à ce que le minuteur d'inactivité soit atteint et vérifiez dans l'écran du téléphone IP si l'image souhaitée est affichée comme économiseur d'écran :

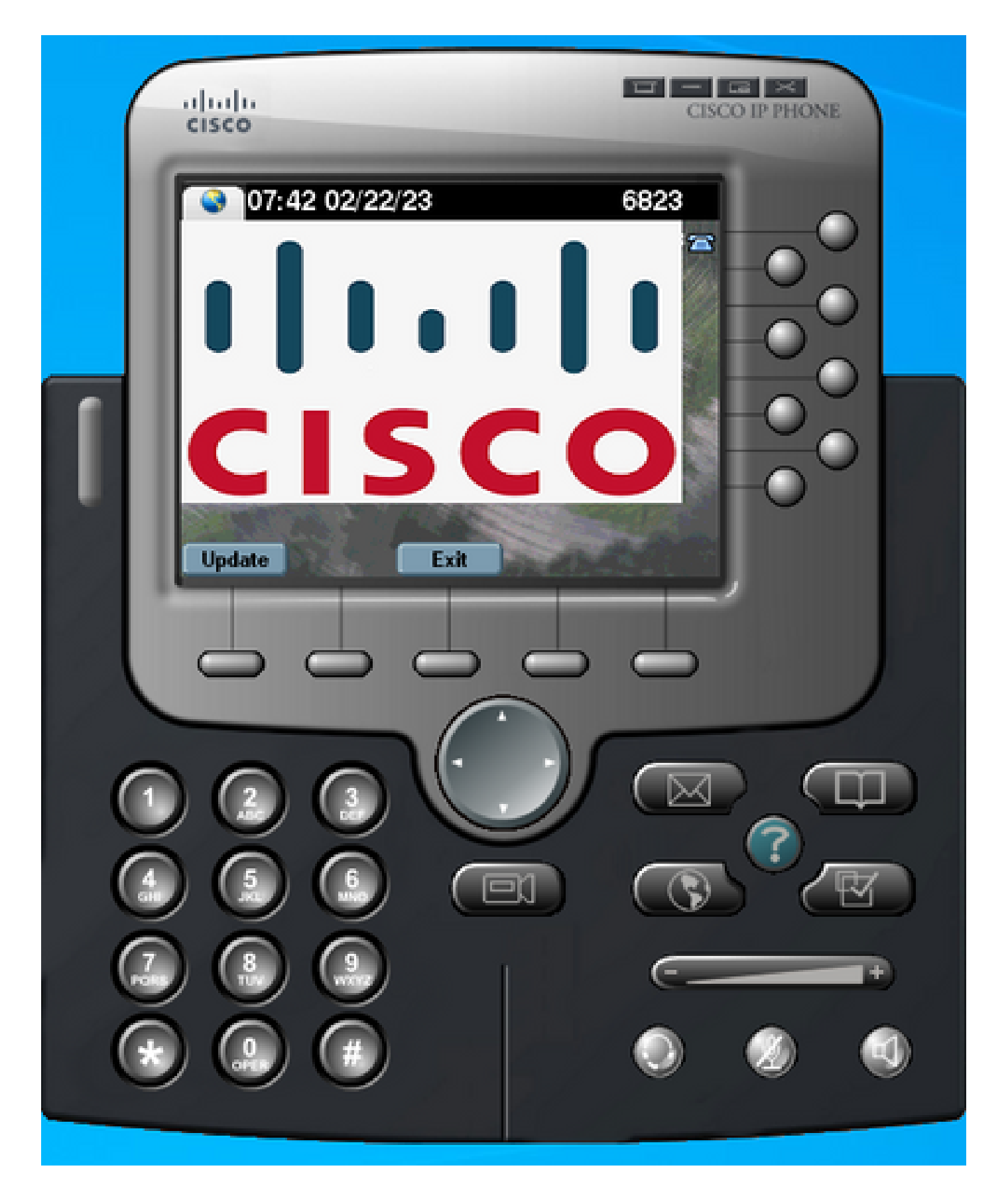

# Dépannage

Effectuez une capture de paquets et vérifiez que :

• Le téléphone IP peut atteindre le serveur Web.

- Le serveur Web peut fournir le fichier XML au téléphone IP.
- Le téléphone IP peut demander l'affichage du fichier image en tant qu'économiseur d'écran.
- Le fichier est fourni par le serveur Web avec la résolution attendue.

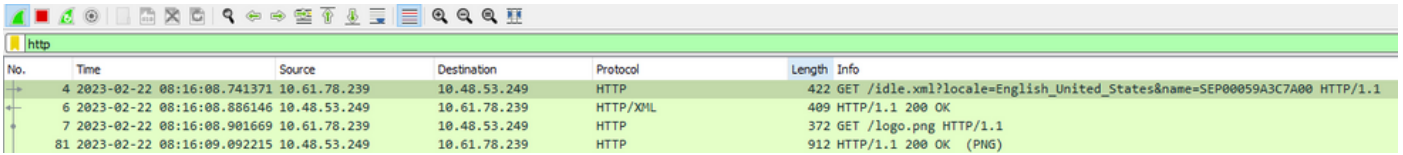

#### À propos de cette traduction

Cisco a traduit ce document en traduction automatisée vérifiée par une personne dans le cadre d'un service mondial permettant à nos utilisateurs d'obtenir le contenu d'assistance dans leur propre langue.

Il convient cependant de noter que même la meilleure traduction automatisée ne sera pas aussi précise que celle fournie par un traducteur professionnel.